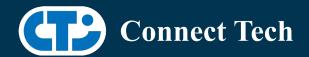

# **BOARD SUPPORT PACKAGE**

# For Connect Tech NVIDIA Jetson AGX Xavier Carriers

BSP Version: AGX-35.1.0-V001

Last Updated: 2022/10/07

#### 1.1 Introduction

This Board Support Package adds support for Connect Tech Jetson AGX Xavier family of carrier boards to Linux4Tegra. It includes any extra files required to use all the features of Connect Tech carriers.

Please check Section 3. For supported features for your board and Section 7 for the changes made between versions. You can check which version of the BSP you have installed by running:

cat /etc/cti/CTI-L4T.version

Check for the Latest Version of the CTI-L4T BSP at: https://connecttech.com/resource-center/l4t-board-support-packages/

### 1.2 Requirements

- - x86/x64 based host machine running Ubuntu 18.04 or 20.04
- JetPack 5.0.2 / L4T 35.1.0 installed (see Section 4)
- AGX Xavier module
- Connect Tech AGX Xavier Carrier
- - USB Cable for flashing

\*L4T version can be found in /etc/nv\_tegra\_release and will look like this: # R35 (release), REVISION: 1.0

#### 1.3 BSP Features

#### 1.3.1 Product Specific Details

#### AGX101

CAN Support

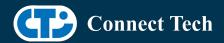

- USB 3.1 Support
- USB OTG Support
- GbE Phy Support
- SPI support
- UART support
- I2C support
- GPIO support
- NVMe card support
- Wifi/Bluetooth card support
- Micro SD card support
- HDMI support

#### AGX103

- CAN Support
- USB 3.1 Support
- USB OTG Support
- Wifi/Bluetooth card Support
- NVMe card support
- I2C Support
- GPIO Support
- GbE Phy Support
- SPI support
- UART support
- HDMI support
- Micro SD Card support.

#### AGX104

- CAN Support
- USB 3.1 Support
- USB OTG Support
- Wifi/Bluetooth card Support
- NVMe card Support
- GbE Phy Support
- SPI Support
- SD Card Support
- HDMI Support
- I2C Support
- GPIO Support
- RS485 Support
- UART Support
- Cellular card support

#### AGX105

• CAN Support

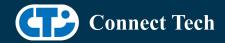

- USB 3.1 Support
- USB OTG Support
- Wifi/Bluetooth card Support
- NVMe card support
- OCuLink connector
- I2C Support
- GPIO Support
- GbE Phy Support
- 10G GbE Phy Support
- SPI support
- UART support
- HDMI support
- Micro SD Card support.

#### 1.3.2 Limitations and Known Issues

- 1. Nyme performance in Jetpack 5.0.2 is about half of what it was in previous l4ts.
- 2. OTA deb package update is currently not supported in this package. Please do not run apt-get upgrade nvidia-l4t-kernel, as you can break the OS.
- 3. This package does not support any cameras. This is due to the large jump from kernel 4.9 to 5.10, requiring new driver sources from our vendors. Requests for new sources are pending.
- 4. During development, we ran into many issues that had to be patched in Jetpack 5.0.2 (l4t 35.1.0). There could be bugs in Nvidia's drivers that we have yet to discover. If you need a reliable BSP with plenty of driver and camera support use Jetpack 4.6.2 (l4t 32.7.2) or wait for Jetpack further releases.

#### 1.4 Installation

#### 1.4.1 Obtaining Nvidia Jetpack

Before Installing the BSP you will need to install JetPack 5.0.2 on the host system using the NVIDIA SDK Manager (section 4.1.1) or from the Nvidia Embedded Download Center (section 4.1.2)

#### 1.4.1.1 Installing Jetpack from SDK Manager

Please follow installation steps from kdb374 for Jetpack 4.2+ https://connecttech.com/resource-center/kdb374/

#### 1.4.1.2 Installing Jetpack from Nvidia Embedded Download Center

1. Create a new directory for installing Jetpack. Referred to as <BSP\_ROOT>

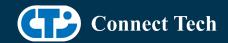

in these instructions

- 2. Go to Jetpack Release Page https://developer.nvidia.com/embedded/jetson-linux-r351
- 3. Download the "L4T Driver Package (BSP)" and "Sample Root Filesystem" files for AGX Xavier.
- 4. Put the "L4T Driver Package (BSP)" "Sample Root Filesystem" in <BSP\_ROOT>. Afterwards, you should have the following files in <BSP\_ROOT> jetson\_linux\_r35.1.0\_aarch64.tbz2 tegra\_linux\_sample-root-filesystem\_r35.1.0\_aarch64.tbz2
- 5. Extract the "L4T Driver Package" tarball:

```
cd <BSP_ROOT> sudo tar -jxf jetson_linux_r35.1.0_aarch64.tbz2
```

6. You should now have a new directory called Linux\_for\_Tegra in your <BSP\_ROOT> folder. Extract the "Sample Root Filesystem" into Linux\_for\_Tegra/rootfs.

```
sudo tar -C Linux_for_Tegra/rootfs/ -xjf tegra_linux_sample-root-filesystem_r35.1.0_aarch64.tbz2
```

#### 1.4.2 CTI BSP Installation

1. Copy the CTI-L4T-AGX-35.1.0-V###.tgz package into <BSP\_ROOT>/Linux\_for\_Tegra.

```
If using Nvidia's SDK manager then "<BSP_ROOT>" will be: ~/nvidia/nvidia sdk/<JetPack Version> Linux JETSON AGX XAVIER TARGETS/
```

Otherwise if manually installing from Nvidia Embedded Download Center <BSP\_ROOT> will be the folder created previously

```
cp CTI-L4T-AGX-35.1.0-V###.tgz <BSP_ROOT>/Linux_for_Tegra
```

- Extract the BSP: tar -xzf CTI-L4T-AGX-35.1.0-V###.tgz cd <BSP\_ROOT>/Linux\_for\_Tegra sudo tar -xzf CTI-L4T-AGX-35.1.0-V###.tgz
- Change into the CTI-L4T directory: cd <BSP\_ROOT>/Linux\_for\_Tegra/CTI-L4T

Run the install script (as root or sudo) to automatically install the BSP files to the correct locations:

4. sudo ./install.sh #return to Linux\_for\_Tegra

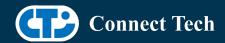

cd ..

5. The CTI-L4T BSP is now installed on the host system and it should now be able to flash the AGX Xavier module.

## 1.5 Flashing Xavier

- 1. Connect the AGX Xavier and Carrier to the computer via USB, following the instructions in the appropriate manual.
- 2. Put the system to be flashed into recovery mode, following the instructions in the appropriate manual
- 3. To flash on the AGX Xavier use the following (do not add ".conf" in <config>):

Manual Flash: ./flash.sh cti/<module>/<boardname>/<config> mmcblk0p1

<module> is xavier for all xavier modules

#### Example:

./flash.sh cti/xavier/rogue/base mmcblk0p1

4. Once the flashing has completed, the Xavier will reboot

## 1.6 Upgrading to a New Package Release

Upgrading L4T or CTI-BSP verisons without reflashing is not currently supported.

Support for upgrades via apt and OTA packages will be added in the future

## 1.7 Switching Profiles on Xavier

- 1. Open a terminal on the Xavier
- 2. Run "sudo cti-agx-fdt.sh"
- 3. Select the profile you wish to switch to from the menu
- 4. Restart the system

Note: This script updates dtb by appending/replacing the FDT variable in extlinux.conf It also sets root=/dev/mmcblk0p1 by modifying the "APPEND" variable

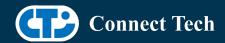

## 1.8 Change Log

Version AGX-35.1.0 V001, Oct 7, 2022

• Initial Release for AGX Carriers.

### 1.9 Contact Connect Tech

If you have any problems, questions or suggestions regarding the Board Support Package and hardware, please feel free to contact Connect Tech Inc.

| Contact Information |                                                                                                    |                                                                                                    |
|---------------------|----------------------------------------------------------------------------------------------------|----------------------------------------------------------------------------------------------------|
| Support             | Please go to the <u>Connect Tech Resource Center</u> for product manuals, installation guides, device drivers, BSPs and technical tips. |                                                                                                    |
|                     | Technical Sup                                                                                                    | echnical support questions to our support engineers. port representatives are available Monday through Friday, i. to 5:00 p.m. Eastern Standard Time. |
| Contact Information | support@connecttech.com sales@connecttech.com www.connecttech.com                                                                       |                                                                                                    |
|                     | Toll Free:<br>Telephone:<br>Facsimile:                                                                                                  | 800-426-8979 (North America only)<br>+1-519-836-1291<br>519-836-4878 (on-line 24 hours)                                                               |